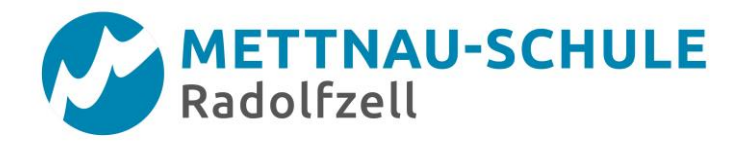

## Anleitung Eltern

## **Selbstregistrierung für den Elternsprechtag**

## **Sehr geehrte Eltern,**

um am Elternsprechtag einen Termin für ein Gespräch mit der gewünschten Lehrkraft buchen zu können, gibt es die Möglichkeit sich über den WebUntis-Zugang Ihres Kindes anzumelden. Alternativ können Sie sich auch über die Selbstregistrierung einen eigenen Benutzerzugang erstellen. Nachfolgend werden Ihnen die notwendigen Schritte hierfür beschrieben.

Gehen Sie über folgenden Link auf die Homepage von WebUntis: <https://neilo.webuntis.com/WebUntis/?school=Mettnau%20Schule%20Radolfzell#main>

Klicken Sie auf den Link "Registrieren", unterhalb der Anmeldefelder von WebUntis.

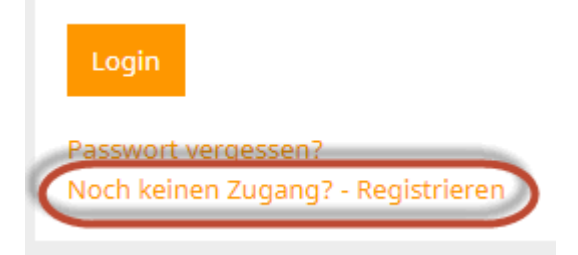

 Nun müssen Sie jene E-Mail-Adresse eingeben, die **Ihr Kind** bei der Anmeldung an der Schule angegeben hat. Diese E-Mail-Adresse hat die Schuladministration in den Schülerstammdaten eingetragen und dient als Kontrolle, dass Sie als Elternteil berechtigt sind, einen eigenen Zugang anzulegen. Stimmen die Adressen überein, wird an diese E-Mail-Adresse eine Bestätigungs-Mail zugesandt.

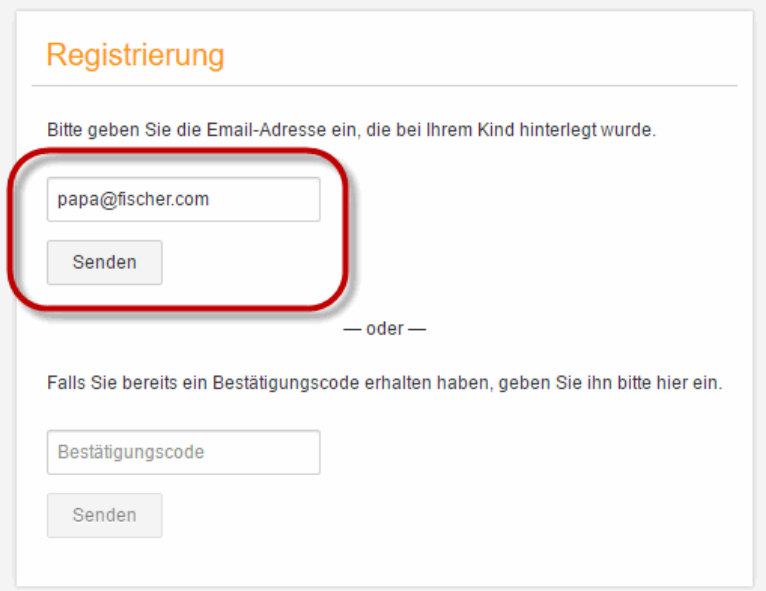

 Die Registrierung kann nun entweder durch Klick auf den Registrierungs-Link **oder** durch Eingabe des Bestätigungscodes in WebUntis abgeschlossen werden.

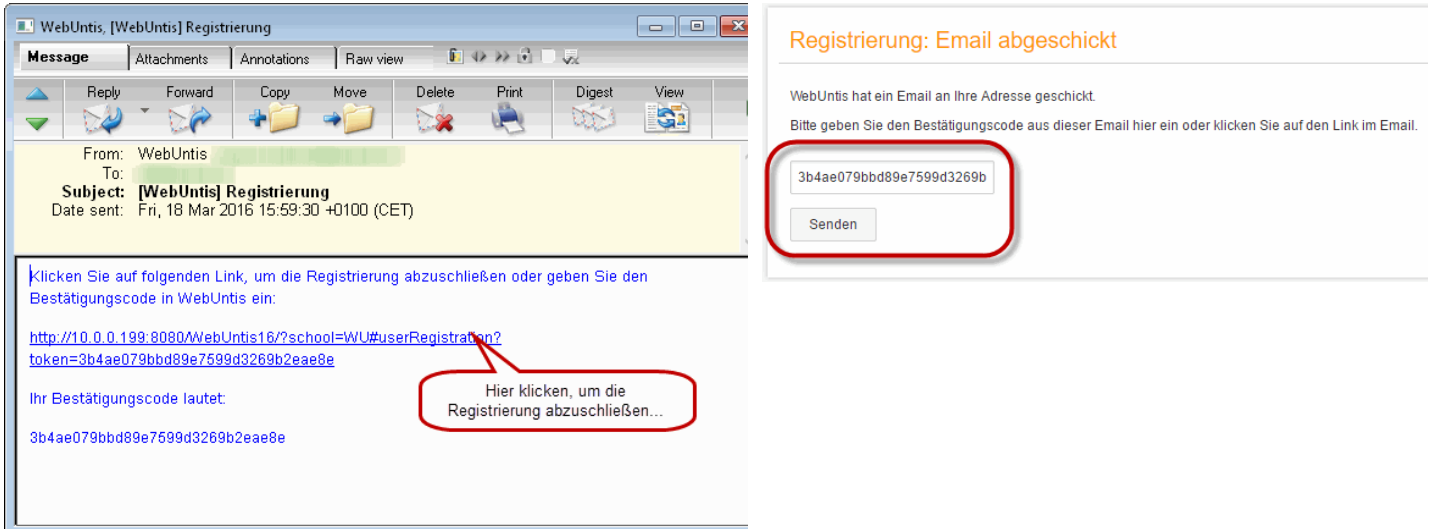

• In einem letzten Schritt muss nur noch ein geeignetes Passwort gesetzt werden.

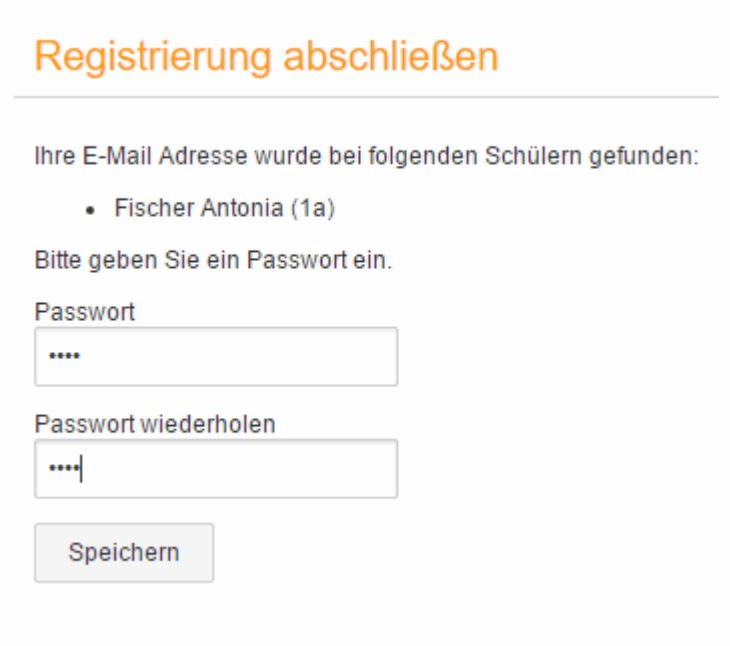

Anschließend ist der Benutzername bereits im richtigen Textfeld eingetragen. Notwendig zum Login ist nur noch das entsprechende Passwort, welches ausgewählt wurde.

Nach dem Login sehen Eltern die Zuordnung ihrer Kinder oder ihres Kindes.